# **Replacement of Logic PCB for Selectronic showers.**

This information sheet details how to replace the main logic PCB in Selectronic showers (2010 onwards).

## **Important :**

Switch of the power supply to the shower before starting the replacement.

# **Method :**

- Remove the shower front cover. *(Take care to remove the umbilical connection from the inside of the front cover).*
- Remove all the plug in connections to the logic PCB (note position of plugs).
- Undo the PCB fastening screws and carefully cut any retaining cable ties.

The board can now be removed from the shower back plate.

# **Configuring the new PCB :**

The replacement PCB needs to be configured so that it works correctly in the shower :

# **If the old PCB is different to the replacement PCB, use this method :**

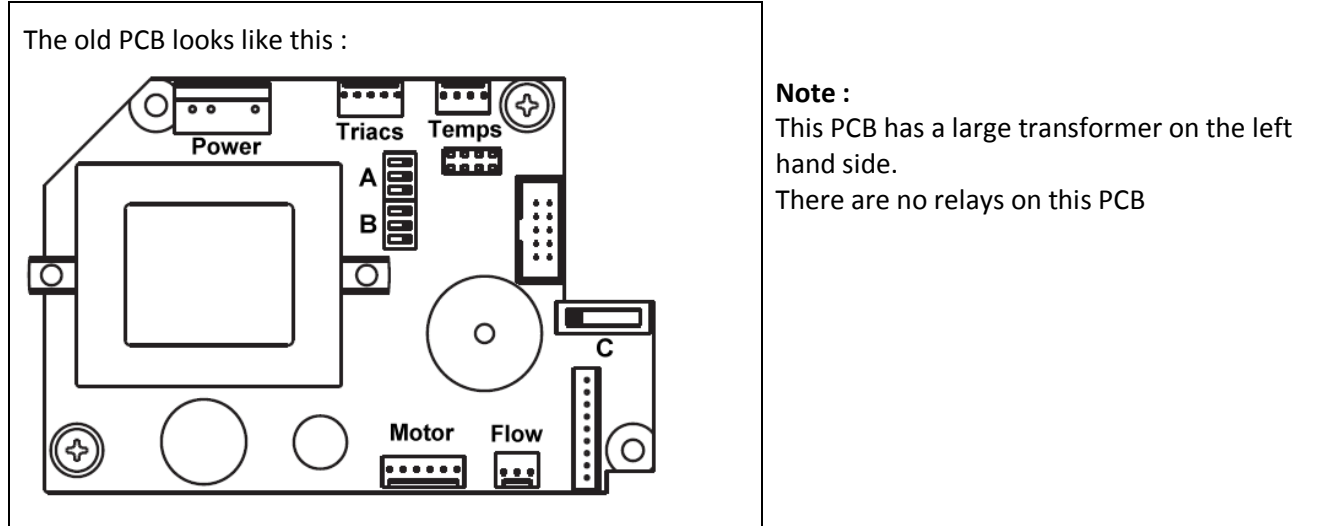

The replacement PCB looks like this : **Adjustments required :**

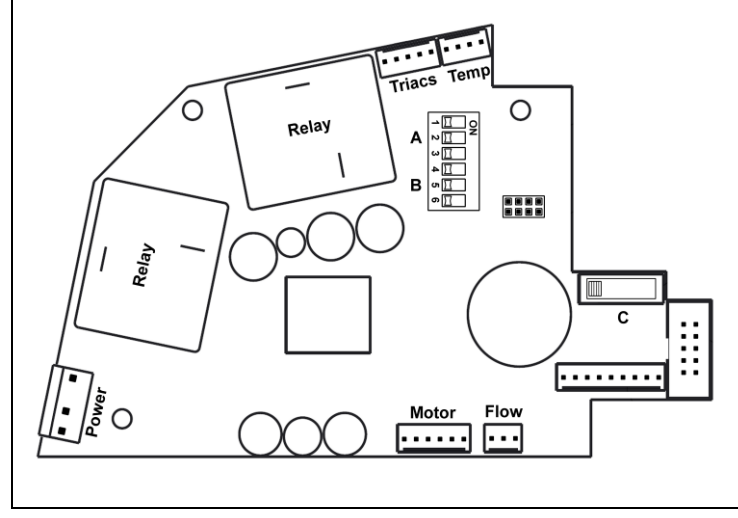

- Adjust the 6 DIPs at A and B so that they are the same as A and B on the old PCB.
- Adjust the 4 way slider at C so that it is in the same position as the slider on the old PCB.
- Ignore the two relays no connections are made to these.

### **If the old PCB is the same as the replacement PCB, use this method :**

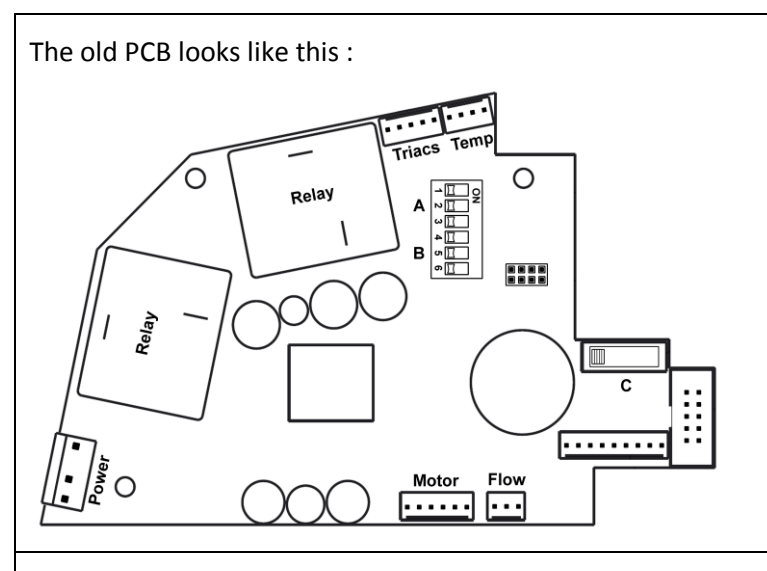

### **Note :**

old PCB.

the old PCB.

This PCB may have additional wires attached to the two relays. If this is the case, note how they are connected, and then carefully remove the four push on wired flags.

 Adjust the 6 DIPs at A and B so that they are the same as A and B on the

 Adjust the 4 way slider at C so that it is in the same position as the slider on

The replacement PCB is the same (looks like this) : **Adjustments required :**

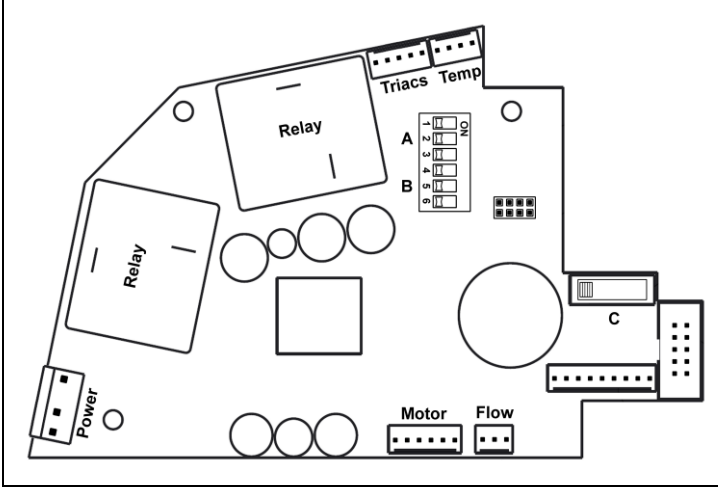

# **Usual factory settings for DIPs 1, 2, 3 at A :**

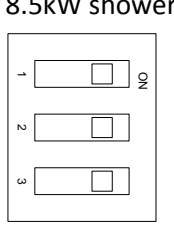

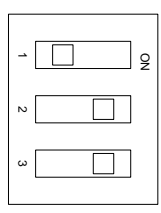

#### 8.5kW showers 9.5kW showers 10.8kW showers

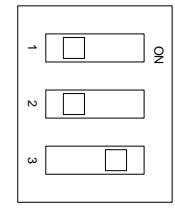

## **Connecting the new PCB :**

- Carefully insert the replacement PCB into the shower back plate and redo the PCB fastening screws.
- If the relays have wired connections : Carefully reconnect the four flag headers to their respective tabs on the two relays.
- Reconnect the wired plug connectors to their respective PCB header. *That is Power to Power, Triac to Triac etc. (Take particular care to insert the Motor plug the right way round and inline with all 6 pins)*
- Insert the umbilical plug onto the PCB on the inside of the front cover.
- Replace front cover and redo the cover fixing screws.
- Reconnect the power supply to the shower and check that it works correctly.